# **Teensy Fledermausdetektor Bauanleitung v0.8 PCB**

Cor Berrevoets Version von Frank DD4WHs Fledermausdetektor-Idee, PCB-Design und einige Optimierungen durch Edwin PE1PWF, Tests und Unterstützung bei der Entwicklung durch Thierry Arbault und Adrian Dexter

Board version 0.8 Teensy4.1 22-09-2022

Visuelle Darstellung der empfangenen Töne. 3 Hörmodi: -Auto Heterodyne, -Heterodyne, -Time Division

Hohe recording sample rates, bis zu 384kHz

Unter https://forum.pjrc.com/threads/38988-Batdetector finden Sie weitere Informationen über das Projekt, den Code und die Diskussion. Oder siehe www.teensybat.com.

Edwin, 08-01-2023

In diesem Dokument werde ich versuchen zu beschreiben, was man braucht, um diesen Detektor zu bauen.

Neben der Platine benötigen wir: 1x Teensy 4.1 Entwicklungsboard (ohne Header) 2x PSRAM 8MB (APS6404L-3SQR-SN oder ESP-PSRAM64H) Optional, aber sehr empfohlen! 1x 2.8" ILI9431 Farb-TFT-Display mit Q1 zur Steuerung der Hintergrundbeleuchtung und ohne Touch! (rote Platine) 1x Lithiumzelle 126090, 106090 oder 606090 (oder 2x 606090) 2x Drehgeber mit Schalter EC11 + Knöpfe 2x Taster + Knöpfe (8x8mm dpdt + 7mm Knopf und 12 IC-Sockelstifte für Elevation) 1x Schiebeschalter SK12F14, 5mm Griff 1x SPU0410LR5H-QB Mikrofon auf Platine 1x 3\*1 Stiftleiste rechtwinklig 2x 24\*1-polige Buchsenleiste, extra niedrig (PH3.5) 2x 24\*1-polige Stiftleiste extra niedrig (für PH3.5) 1x einpolige Stiftleiste Buchse extra niedrig (PH3.5) 1x einpolige Stiftleiste, extra niedrig (für PH3.5) 1x 14\*1-polige Buchsenleiste, normale Höhe 1x 4\*1-polige Buchsenleiste, normale Höhe 1x 4\*1-polige Stiftleiste, normale Höhe 1x 3,5mm Stereo-Klinkenbuchse PJ-313 1x CR2032-Knopfzelle 1x Knopfzellenhalter für CR2032 1x Projektbox 116x68x36mm Schwarz 4x Schrauben 2.2X12mm 1x Schaumstoffpolster "Donut" für Mikrofondichtung

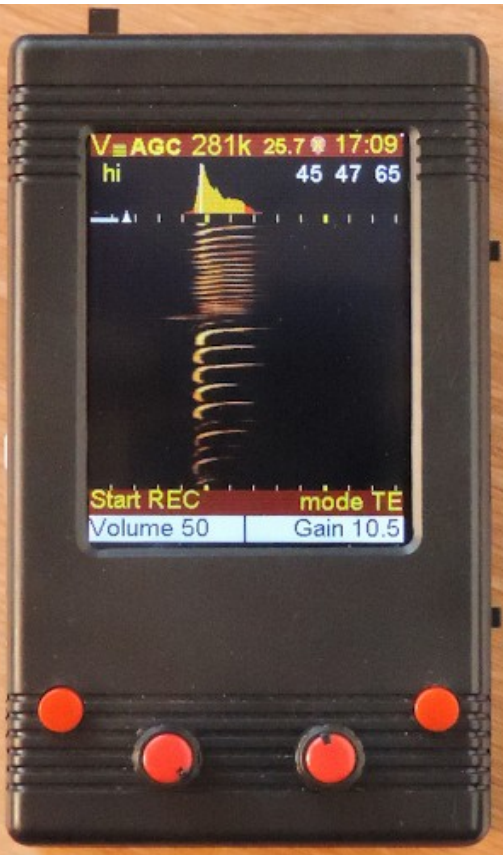

### **Welche Werkzeuge brauchen wir?**

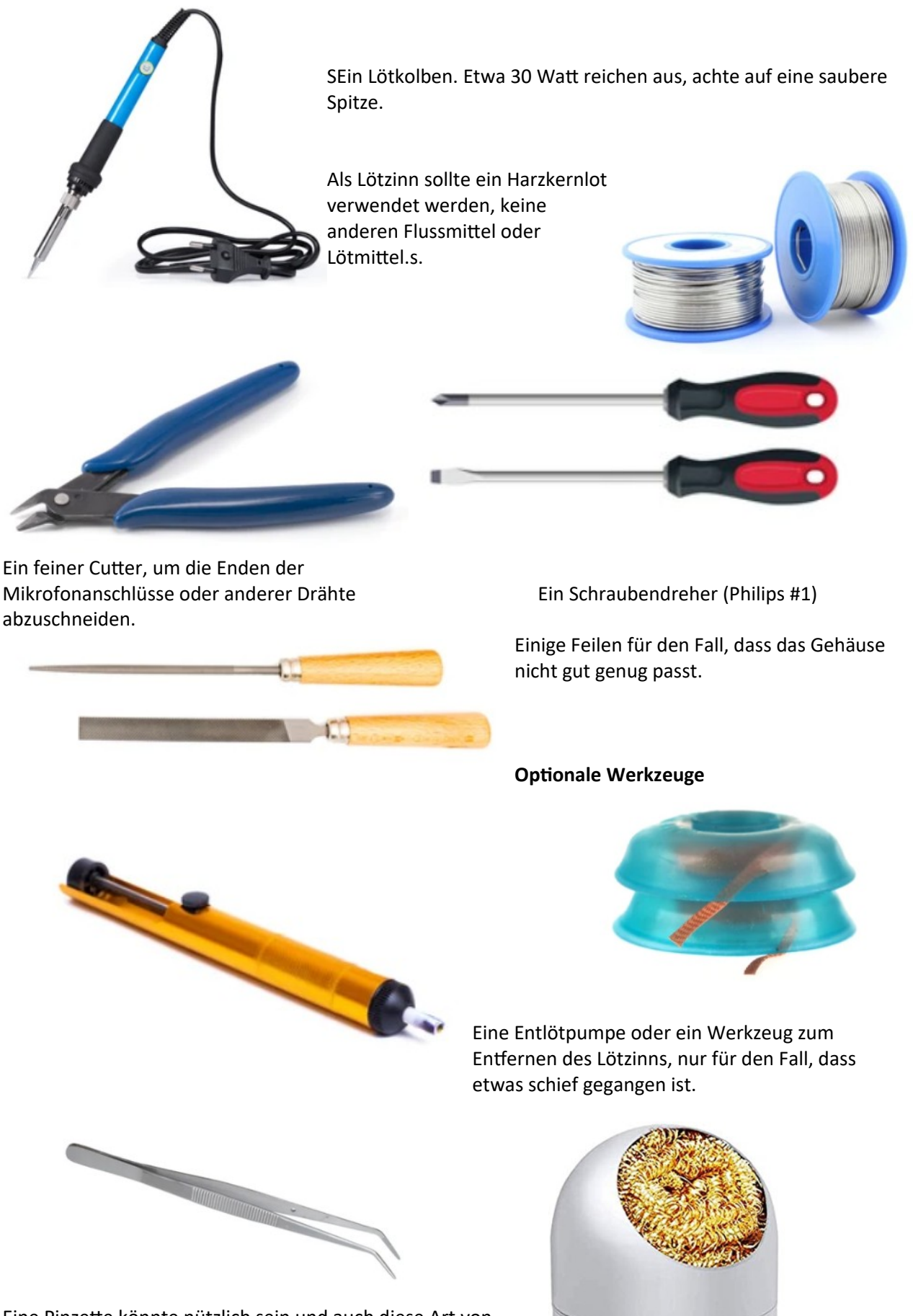

Eine Pinzette könnte nützlich sein und auch diese Art von Spitzenreiniger verwende ich gerne.

Auf diesem Bild sind die meisten Teile zu sehen, die wir für den Bau des Teensybat mit PCB Version 0.8 benötigen

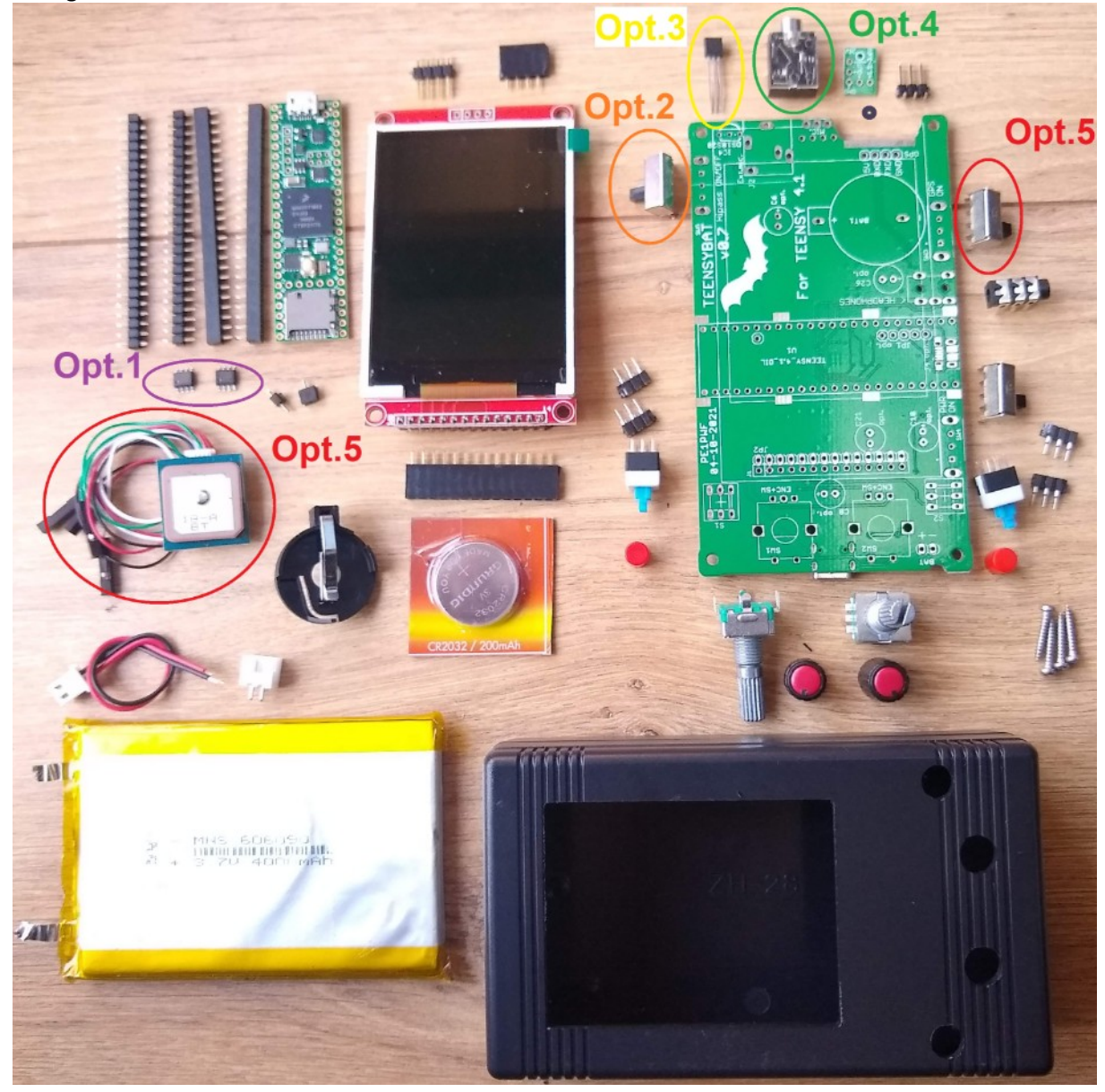

Es gibt auch einige optionale Teile:

Option 1, ist sehr empfehlenswert, 2 Chips 8MB Psram APS6404L-3SQR-SN oder ESP-PSRAM64H.

Option 2 ist ein zusätzlicher Schalter zur Umgehung des high-pass filters (der hardware high-pass filter schneidet nicht, sondern dämpft nur die unteren Frequenzen). (SK12F14 5mm handle

Option 3 ist ein Dallas DS18B20 oder DS18S20 Thermometerchip. Gut für die Temperaturanzeige, aber da er sich in der Nähe des Detektors und Hände befindet, ist er nicht sehr genau.

Option 4 ist eine 3,5 mm TRS-Klinkenbuchse, die für ein externes Mikrofon verwendet werden kann. T=\_+3.3V, R=mic signal, S=GND (PJ-324)

Option 5 ist ein GPS-Empfänger und ein Schalter. Der GS-Empfänger verbraucht ziemlich viel Strom und benötigt außerdem eine zusätzliche Abschirmung. Im Detektor werden eine Menge Daten verarbeitet, die den GPS-Empfang zu stören scheinen. Um einen vernünftigen Empfang zu gewährleisten, müssen wir den Teensy abschirmen und unerwünschte HF-Signale absorbieren. (Beitian BN-180 oder BN220 sollte gut passen) + Schalter (SK12F14 5mm handle)

## **Der Aufbau**.

Die meisten Teile sind bereits auf der Platine montiert, wir müssen nur noch die größeren, durchkontaktierten Teile anlöten.

Leider gibt es einen kniffligen Teil und das ist der Speicher auf dem Teensy Normalerweise löte ich nur einen Pin an, erhitze das Lot wieder und setze den richtigen Pin ein. Nach der Positionierung löte ich den Rest der Pins.

![](_page_3_Picture_3.jpeg)

Wenn Sie alle Pins dieser kleinen ICs irgendwie zusammengelötet haben, besteht kein Grund zur Sorge. Halten Sie die Platine und den Lötkolben senkrecht und erhitzen Sie die Pins eines ICs in einem Zug und bewegen Sie den Lötkolben nach unten. Das meiste Lot wird von den IC-Pins zum Lötkolben laufen.

Wenn Sie es geschafft haben, dies zu löten, haben Sie den schwierigsten Teil geschafft. Diese Speicher-ICs sind optional, aber sie ergeben einen schönen Audio-Puffer und sind daher sehr zu empfehlen.

Der Puffer ermöglicht es Ihnen, die gerade gehörten Töne zu speichern. Wenn Sie also die Aufnahmetaste drücken, beginnt die Aufnahme, aber die letzten paar Sekunden werden am Anfang der Aufnahme gespeichert.

**Die Hauptplatine.**. Jetzt können wir mit dem Löten der Stiftleisten beginnen. Die Buchsenleisten sitzen auf dem Mainboard.

Die Stiftleisten gehen in den Teensy. Sie können zwei erhöhte Kanten (Abstandshalter) an dem Ende sehen, das die Platine berührt.

Vergessen Sie nicht den einzelnen Stiftleisten-Pin für die Notstromversorgung des Teensy.

Normalerweise drücke ich den Stecker und die Buchse zusammen, stecke sie dann in die Hauptplatine und benutze den Teensy, um sicherzustellen, dass sie richtig ausgerichtet sind. Jetzt einfach alle Pins auf dem Mainboard und dem Teensy verlöten.

![](_page_3_Picture_11.jpeg)

GPS-Benutzer möchten vielleicht einen RF-Absorber auf dem Mainboard zwischen den Stiftleisten. Bringen Sie diesen an, bevor Sie den Teensy anbringen.

Löten Sie die Encoder, Schalter, den Münzzellenhalter, den Kopfhöreranschluss und die restlichen Header ein.

Für das Display gibt es zwei verschiedene Header-Positionen. Bitte prüfen Sie, welche Version des Displays Sie haben.

Der SD-Kartenstecker muss vom Display entfernt werden, man muss nicht vorsichtig sein, es sind keine wichtigen Verbindungen in der Nähe des Kartensteckers.

Vergewissern Sie sich einfach, dass Ihr Display den Q1-Transistor zur Steuerung der Hintergrundbeleuchtung hat.

Die beiden oberen Bilder zeigen gute Displays

Hier ist eine Displayplatine ohne den Q1-Transistor.

### **Verwenden Sie diese Version nicht!**

Die Versionsnummer von beiden ist 1.1, also prüfen Sie auf Q1 auf der Platine.

Dies ist eine andere Version des 2,8"-Displays. Es hat Q1, ist aber 2,5 mm kürzer als die anderen Displays.

Verwenden Sie einfach die richtige Header-Position auf der Hauptplatine.

![](_page_4_Picture_11.jpeg)

![](_page_5_Picture_0.jpeg)

Auf der Platine sollte deutlich zu erkennen sein, wo die Teile platziert werden müssen.

Seien Sie besonders vorsichtig, wenn Sie den Batterieanschluss anschließen! Einige Li-Zellen werden mit Drähten und einem Stecker geliefert, die möglicherweise nicht den gleichen Anschluss haben.

Die Schalter müssen um ein paar Millimeter angehoben werden (nur bei 7-mm-Knöpfen). Dazu werden IC-Sockel auf der Platine angebracht und die Schalter in diese Sockel gesetzt. (bei 10mm Knauf kann man auf diese IC-Sockel verzichten)

Unter dem Teensy befinden sich fünf zusätzliche Pins (JP1) für diejenigen von uns, die gerne mit einem zusätzlichen USB-Anschluss experimentieren. Wir brauchen diese fünf Pins und den USB-Anschluss (J4) nicht

# *Die folgenden Zeilen gelten nicht für die V0.8-Leiterplatte*

*Es gibt auch mehrere Positionen für zusätzliche Elektrolytkondensatoren. C6,8,10,21 und 26 sind als Opt gekennzeichnet. Diese sind optional, falls die kleinen SMD-Teile auf der Unterseite nicht ausreichen. Es scheint nicht notwendig zu sein, dort einen Kondensator zu platzieren.*

![](_page_5_Figure_7.jpeg)

#### **Batterie.**

Die Batterie, die wir verwenden können, ist eine Lithium-Polymer-Zelle jeder Größe und jedes Stils. Wir verwenden einfach eine einzelne 3,7-Volt-Zelle oder zwei parallel, sodass nur 3,7 V anliegen.

Ich verwende gerne 606090 106090 oder 126090 Zellen, weil sie eine schöne Größe haben. 6x60x90mm, 10x60x90mm oder 12x60x90mm sollte die Kapazität bei ca. 4000-6000 bzw. 8000mAh liegen. Schließen Sie einfach den Akku an die Eingangspins des TeensyBat Mainboards an, auf dem Mainboard befindet sich eine Akkuschutzschaltung. Aber zur Sicherheit ist es am besten, eine kleine **Glassicherung von ca. 2A direkt an den Pluspol** der Batterie anzulegen. **Bitte + und - Anschlüsse beachten!**

**Das Mikrofon** ist ein äußerst wichtiger Teil des Detektors. Die Platine wird so auf dem rechtwinkligen Header platziert, dass die Unterseite der Mikrofonplatine fast das Mainboard berührt. Sie können wählen, nur einen Stift zu löten, damit Sie ihn beim Ausprobieren im Gehäuse leicht anpassen können. Achten Sie darauf, die Stifte an der Vorderseite so kurz wie möglich zu schneiden, damit die Mikrofonplatine die Innenseite des Gehäuses berühren kann.

## Cut these pins as short as passible as the PCB needs to touch the inside of the enclosure

![](_page_6_Picture_5.jpeg)

Apply a sealing ring only in the final mounting process. A good seal is most important, but test the unit first because the seal is delicate.

On the mainboard **vou sould only** solder one or two pins and testfit the enclosure to check if the holes line up.

**Push the plastic divider op** into the bend of the pins to have some exctra space to align the holes in the **PCB and enclosure.** 

Achten Sie besonders darauf, dass das Mikrofon mit dem Loch in der Vorderseite des Gehäuses bündig ist und gut abdichtet.

Normalerweise verwende ich ein 1 mm dickes selbstklebendes Schaumstoffpolster, das in Form eines Donuts mit einem Durchmesser von etwa 5 mm und einem 2 mm Loch geschnitten ist.

Wenn die Abdichtung zum Gehäuse nicht gut genug ist, funktioniert der Detektor wahrscheinlich immer noch gut, aber Sie könnten zusätzliches Rauschen in den Aufnahmen finden.

Das Schaumstoff-Dichtungspolster sollte platziert werden, wenn alles fertig und getestet ist und Sie bereit sind, die gesamte Baugruppe in das Gehäuse einzubauen.

Der Kleber auf dem Pad wird weich, wenn Sie das Mikrofon während des Lötens erwärmen.

Und es ist leicht, während der Montage zu beschädigen, also warten Sie bis zum allerletzten Moment.

Es ist etwas knifflig, die ganze Baugruppe in das Gehäuse zu stecken, um eine gute Abdichtung des Mikrofons gegen das Gehäuse zu erreichen, verwende ich ein Donut-förmiges Schaumstoffpolster. Ich habe das Mainboard in den unteren Teil des Gehäuses gesteckt und den oberen Teil darüber gestülpt. Richten Sie die Schalter aus, aber schieben Sie den oberen Teil nach vorne, damit er die Dichtung nicht so sehr berührt, und drücken Sie sie zusammen. Möglicherweise müssen Sie das Siegel ein wenig einstecken, aber das ist in Ordnung.

### **Optional Features.**

Es gibt ein paar optionale Komponenten.

1. gibt es die zusätzlichen Speicherchips, diese erweitern das Gerät um eine großartige Funktion, so dass ich sie nicht einmal als optional betrachte. Der Detektor funktioniert auch ohne, aber die Möglichkeit, die Geräusche von vor ein paar Sekunden zu speichern, ist eine großartige Funktion.

2. Ein zusätzlicher Schalter zur Umgehung des lowpass filter in der Hardware. Dieser lowpass filter ist kein sehr steiler und tiefer Filter. Er unterdrückt tiefe Frequenzen ein wenig, so dass die Wahrscheinlichkeit von Obertönen bei tiefen Frequenzen geringer ist. Mit diesem Schalter kann dieser Filter umgangen werden.

Wenn Sie keinen Schalter brauchen und keinen high-pass filter wünschen, können Sie die Lötbrücke SJ3 schließen.

3. Ein Dallas DS18B20 Temperatursensor, montieren Sie diesen so, dass er aus dem Gehäuse herausragen kann.

4. Dies ist eine Klinkenbuchse, um ein externes Mikrofon anschließen zu können. In dieser Buchse befindet sich ein interner Schalter. Wenn Sie die Buchse nicht verwenden, schließen Sie die Lötbrücken SJ1 und SJ2. Zu Testzwecken habe ich JS1 und SJ2 geschlossen, wenn Sie die 3,5-mm-Buchse verwenden, müssen Sie diese Lötbrücken wieder schließen..

5. ist das GPS, dies ist eigentlich eine der besten Optionen, die man hinzufügen kann, aber das GPS-Signal kann leicht durch die sehr geschäftigen Datensignale im Detektor gestört werden. Damit das GPS vernünftig funktionieren kann, brauchen wir auch eine Abschirmung über dem Teensy, die hilft, die HF von den Strom- und Datenleitungen des GPS-Moduls zu entkoppeln und unerwünschte HF/EMV-Störungen zu absorbieren.

Das GPS-Modul mit Metallabschirmung wird einfach an das vordere Ende der Platine gelötet, dazu müssen wir den Aufkleber auf der Rückseite (teilweise) entfernen. Setzen Sie die GPS-Einheit einfach an ihren Platz, wobei Sie die Display-Platine berühren, und löten Sie die Metallabschirmung oben und unten auf die Hauptplatine.

Löten Sie nun die Drähte an und halten Sie sie kurz. Achten Sie auf die Farben und darauf, dass Sie etwas Platz für die Batterie lassen. (versuchen Sie, die Drähte an der Seite des Steckers zu halten)

![](_page_7_Picture_10.jpeg)

![](_page_7_Picture_11.jpeg)

![](_page_8_Picture_0.jpeg)

habe einige HF-absorbierende Folie unter dem Teensy und auch direkt unter der Metallabschirmung verwendet. Auf der Abschirmung ist nur wenig Platz, 0,5 mm dicke RF-Absorber ist in Ordnung, Sie können sehen, dass ich sogar einen Teil ausgeschnitten, wo es einen Kondensator berühren könnte. Je dicker das Material ist, desto mehr Signale kann es absorbieren. Man kann sogar versuchen, mehrere Schichten übereinander zu legen, um einen besseren GPS-Empfang zu erreichen.

![](_page_8_Figure_2.jpeg)

Für die Metallabschirmungen verwende ich verzinnte Stahlbleche aus der örtlichen Konservenfabrik, das ist ein sehr dünnes Material.

Ich mache ein Loch über dem Reset-Schalter, damit er zugänglich ist. Dieses dünne Material lässt sich leicht durchbohren, wenn man den Bohrer so schleift, dass er zentriert, aber zuerst die Außenkante durchschneidet, wie hier rechts.

![](_page_8_Picture_5.jpeg)

Es könnte ratsam sein, Löcher an Stellen zu bohren, an denen sich die Teile des Displays berühren könnten. Und kleben Sie ein Stück Klebeband auf die Abschirmung, da das Display sehr nahe an die Abschirmung herankommen kann

![](_page_8_Picture_7.jpeg)

Als zusätzliche Maßnahmen könnten Sie versuchen, einige Entkopplungskondensatoren über die Versorgungsleitung (5V ist eigentlich V-bat, ca. 3,7V) und die Datenleitungen zu legen. Halten Sie diese Kondensatoren sehr klein. Größere Werte haben einen schlechten Einfluss auf die Datensignale.

![](_page_9_Figure_1.jpeg)

![](_page_9_Picture_3.jpeg)

Schaltplan Zusätzliche Kondensatoren in der Nähe der GPS-Pads

## **Installieren Sie die Software. (Mit Windows XP oder höher)**

Gehen Sie auf [www.Teensybat.com/software](http://www.Teensybat.com/software) www.Teensybat.com/software und laden Sie die neueste Software und die Update-Tools herunter.

Entpacken Sie die Dateien und lesen Sie die Anweisungen in der txt-Datei. Unter Windows 10 schließen Sie einfach den Teensy-USB an und installieren Sie den Treiber, der in Windows 10 bereits vorhanden ist.

![](_page_9_Picture_8.jpeg)

Teensy.exe ausführene

Wählen Sie File und wählen Sie die richtige "teenybat".hex Datei

Klicken Sie auf die dunkelgrüne Schaltfläche, damit sie aufleuchtet und Sie "Auto" lesen können

Führen Sie nun reboot.exe aus (wenn Sie den kleinen Schalter auf dem Teensy erreichen können, können Sie stattdessen diesen drücken)

Der Teensy bootet neu und lädt die neue Software.

# **Unter Linux müssen Sie eventuell Arduino, Teensyduino und die Programmquelle installieren.**

https://www.arduino.cc/

https://www.pjrc.com/teensy/teensyduino.html Die Projektdateien von Cor Berrevoets enthalten weitere aktualisierte Dateien. Schauen Sie auf Cor's github Seiten nach. https://github.com/CorBer/teensy\_batdetector

## **Testen.**

Wenn das Display im Spektrum-Modus ist, sollten Sie ein Pfeifen als starken Peak auf der linken Seite des Displays sehen. Wenn Sie Ihre Hände in der Nähe des Mikrofons aneinander reiben, sollten Sie ein breiteres Signal bei etwa 20-30 kHz sehen.

Wenn Sie den Detektor auf ein Schaltnetzteil richten, z. B. auf das Ladegerät Ihres Telefons oder auf das Netzteil Ihres Computers/Laptops oder auf einen Fernseher, sollten Sie einige Spitzen bei 30-60 kHz sehen.

Sie können auch einen Schlüsselbund mit einigen Schlüsseln vor das Mikrofon hängen. Diese erzeugen ein lautes Geräusch über fast das gesamte Spektrum. Wenn Sie die Schlüssel in der Nähe des Mikrofons baumeln lassen, können Sie die Verstärkung auf 0 stellen und haben trotzdem starke Signale.

Für eine Breitband-Ultraschallquelle können Sie etwas "weißes Wasser" aus einem Wasserhahn mit Perlator verwenden. Ich verwende dies oft zum Testen, weil es ein zuverlässiges und reproduzierbares Geräusch erzeugt.

## **Positionen der Bohrungen im Gehäuse.**

(Europäische Projektion)

![](_page_10_Figure_3.jpeg)

Normalerweise verlängere ich die Löcher für die Schalter und das externe Mikrofon bis zum Rand des Gehäuses (wo sich beide Hälften treffen), um eine einfache Montage zu ermöglichen.

Auf der nächsten Seite ist der Schaltplan der v0.8 Platine.

Sie ist ein wenig überfüllt, und ich bin nicht sehr zufrieden mit dem Aussehen, aber man muss damit auskommen.h it.

![](_page_11_Figure_0.jpeg)